## Missing Something? Remove parts of images & diagrams to test

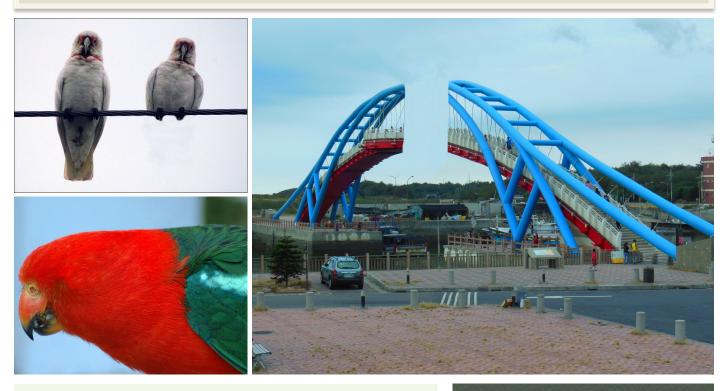

| Aim       | Create graphics and images in<br>which students have to identify<br>which components are missing                                                                   |
|-----------|----------------------------------------------------------------------------------------------------|
| Lesson    | Students take original photographs<br>of a variety of subjects (cars,<br>furniture, buildings, etc) or locate<br>diagrams of plants, cells, animals,<br>molecules. |
|           | They then use tools such as the<br>clone stamp tool and cloned<br>selections to obscure or remove<br>parts of the subject.                                         |
|           | Students are then required to identify the missing items.                                                                                                    |
| Tools     | Digital still camera, computer.                                                                                                    |
| Output    | Small posters, PowerPoint presentations.                                                                                                    |
| Key words | Clone stamp, selection, select                                                                                                    |
| Software  | Adobe Photoshop, Pixelmator                                                                                                    |

## Instructions:

- 1. Obtain images of ordinary subjects such as cars, buildings, cells, molecules, historic photographs, etc.
- 2. Open the image in Adobe Photoshop, for example.

## Cloning Method #1

- 1. Trace, select and optiondrag (alt-drag) part of the image using the lasso selection tool, until a second copy is created and used to obscure the item to be hidden.
- 2. Hint: Feather the selection two or more pixels to soften the edges.

Cloning Method #2

1. Using a Clone Stamp Tool target parts of the image to obscure the subject to be hidden.